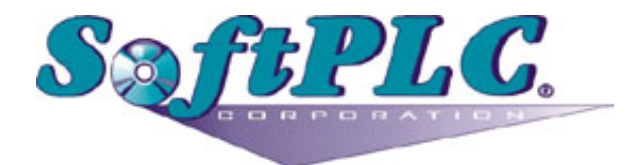

# A-B RIO Adapter for SoftPLC® Runtime

Version 1.0

# **Table of Contents**

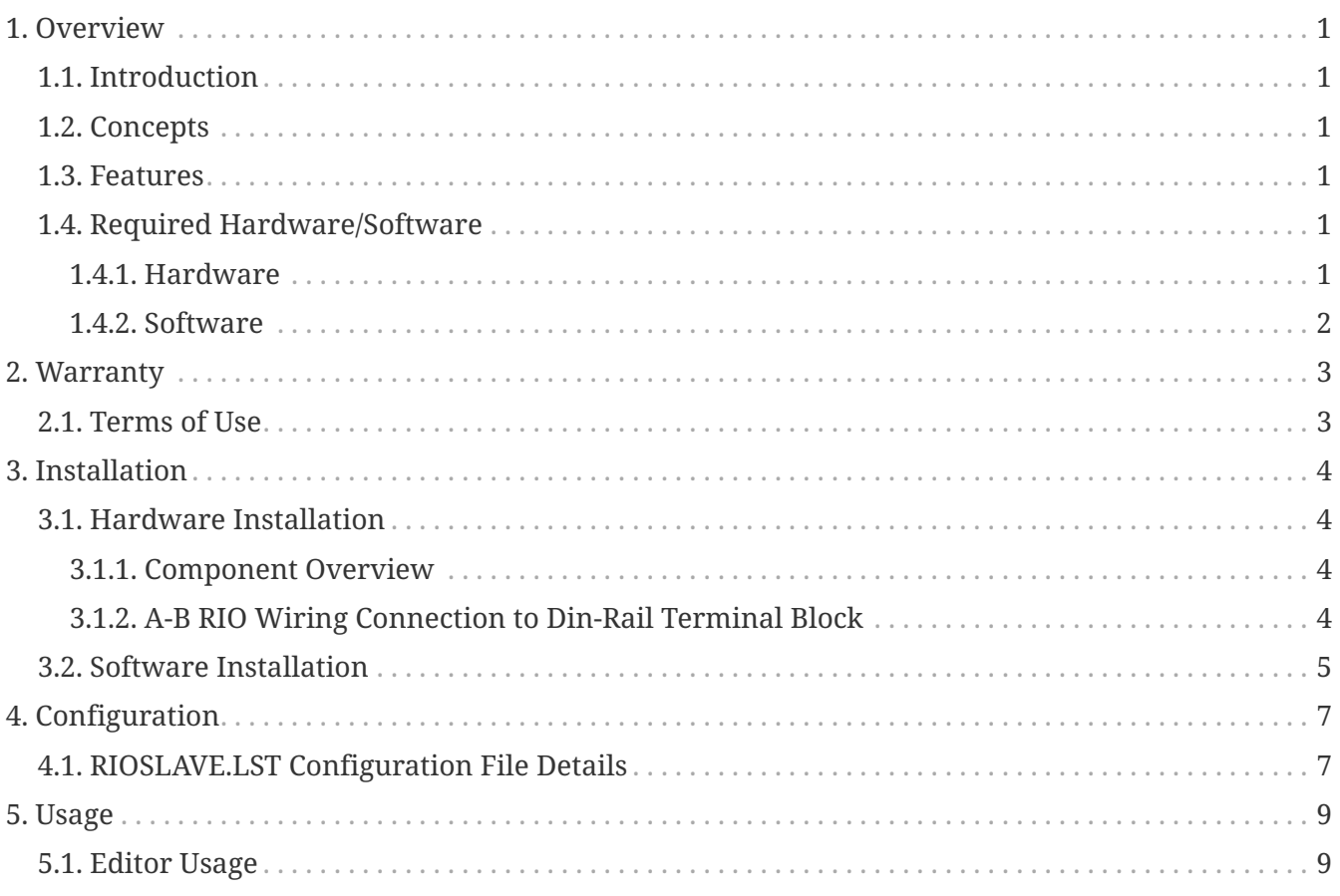

# <span id="page-2-0"></span>**Chapter 1. Overview**

## <span id="page-2-1"></span>**1.1. Introduction**

This document describes the installation, usage, and functionality of the **RIOSLAVE** TLM, which is a TOPDOC Loadable Module (TLM) that enables a SoftPLC to emulate remote racks on an Allen-Bradly Remote I/O network. The **RIOSLAVE** TLM implements the Allen-Bradley Remote I/O slave (adapter) protocol (RIO).

This functionality is only available on Smart SoftPLC's equipped with the Smart A-B RIO Adapter Interface (Cat. No. SM-ABRIOA*x*). The SM-ABRIOA is a factory installed option.

### <span id="page-2-2"></span>**1.2. Concepts**

The **SoftPLC runtime engine** software supports TLM's, which are shared library extensions to SoftPLC. A TLM may be loaded either as a **DRIVER** or as a **MODULE**. The difference between a DRIVER and a MODULE is that a DRIVER is called once per SoftPLC scan, and optionally an additional number of times per scan. A MODULE is only called when the control program decides to call it and not as an inherent part of the scan. TLM's are made known to SoftPLC in the MODULES.LST file which may be edited by **TOPDOC NexGen** by traversing to: PLC | Modules.

This RIOSLAVE TLM is a DRIVER and has no TOPDOC Loadable Instructions.

### <span id="page-2-3"></span>**1.3. Features**

- Supports racks numbered from 0 to 076 (octal).
- Can emulate up to 63 racks concurrently, per port.
- Supports a 120 ohm termination resistor, software selectable.
- Supports baud rates of 57600 (56.7Kbaud), 115200 (115.2Kbaud), and 230400 (230.4Kbaud).
- Block transfer is supported.

## <span id="page-2-4"></span>**1.4. Required Hardware/Software**

#### <span id="page-2-5"></span>**1.4.1. Hardware**

- Smart SoftPLC or Smart Gateway
- SM-ABRIOA5 and/or SM-ABRIOA6 Smart A-B RIO Slave Interface hardware (one per network).
- SM-COM6CBLTB Smart COM6 Port Cable to Din-Rail Terminal Block Assembly (required for SM-ABRIOA6) \_Includes RJ11 interconnect cable and din-rail terminal block.
- Belden #9463 Blue Hose connection cable(s) [customer supplied]

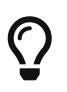

Only version 2.0 (or later) Smart boards can support more than one A-B RIO interface.

#### <span id="page-3-0"></span>**1.4.2. Software**

- Gatecraft Linux 2011A or above
- SoftPLC version 4.6 runtime or above
- TOPDOC NexGen 1.6 or above

# <span id="page-4-0"></span>**Chapter 2. Warranty**

### <span id="page-4-1"></span>**2.1. Terms of Use**

Because of the variety of uses of the information described in this manual, the users of, and those responsible for applying this information must satisfy themselves as to the acceptability of each application and use of the information. In no event will SoftPLC Corporation be responsible or liable for its use, nor for any infringements of patents or other rights of third parties which may result from its use.

SOFTPLC CORPORATION MAKES NO REPRESENTATIONS OR WARRANTIES WITH RESPECT TO THE CONTENTS HEREOF AND SPECIFICALLY DISCLAIMS ANY IMPLIED WARRANTIES OF MERCHANTABILITY OR FITNESS FOR ANY PARTICULAR PURPOSE.

SoftPLC Corporation reserves the right to change product specifications at any time without notice. No part of this document may be reproduced by any means, nor translated, nor transmitted to any magnetic medium without the written consent of SoftPLC Corporation.

SoftPLC, TOPDOC and Smartboard are registered trademarks of SoftPLC Corporation.

© Copyright 2011-2016 SoftPLC Corporation ALL RIGHTS RESERVED

**First Printing** May, 2011

**Latest Printing** April, 2016

SoftPLC Corporation 25603 Red Brangus Drive Spicewood, Texas 78669

USA Telephone: 1-800-SoftPLC WW Telephone: 512/264-8390 Fax: 512/264-8399 URL: <http://softplc.com> Email: [support@softplc.com](mailto:support@softplc.com)

# <span id="page-5-0"></span>**Chapter 3. Installation**

### <span id="page-5-1"></span>**3.1. Hardware Installation**

The internal A-B RIO interface is factory installed into the Smart SoftPLC/Gateway. SM-ABRIOA5 replaces the COM5 port, SM-ABRIOA6 is available from COM6.

#### <span id="page-5-2"></span>**3.1.1. Component Overview**

The figure below shows the port/wiring connection for the blue hose connected to COM5 of a Smart SoftPLC/Gateway with SM-ABRIOM5. Using the center line of text, the Clear wire connects to the terminal marked "C", the Shield connects to the center marked "S", and the Blue wire connects to the terminal marked "B". Version 2.x (and later) Smart boards support RIO via COM5.

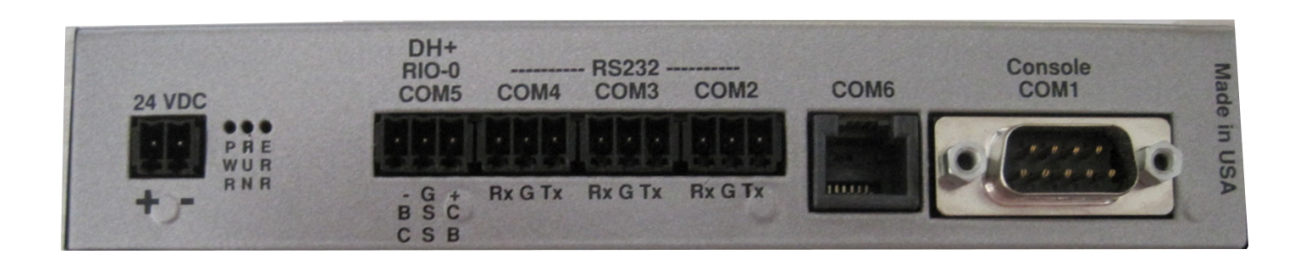

The figure below shows a mounted Smart SoftPLC/Gateway attached to the Smart COM6 Cable Assembly (Cat No SM-COM6CBLTB). Version 1.x and Version 2.x Smart Boards support RIO via COM6.

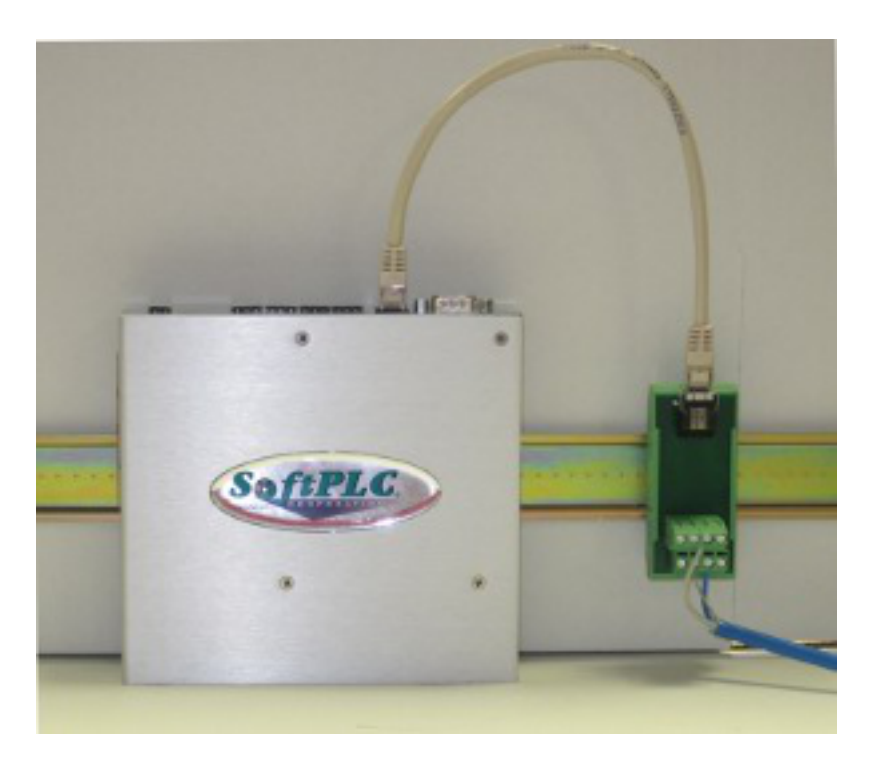

#### <span id="page-5-3"></span>**3.1.2. A-B RIO Wiring Connection to Din-Rail Terminal Block**

The Terminals labeled by number in the image below correspond to the following wiring:

- 1. No Connection
- 2. No Connection
- 3. Blue
- 4. Clear
- 5. Shield/Drain
- 6. No Connection

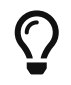

The version 2.x (and later) Smart boards have a 3 point terminal block for each supported RIO network.

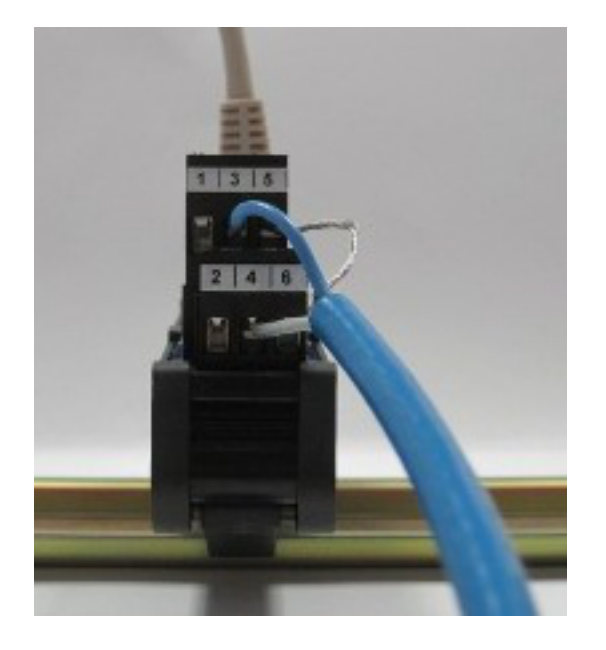

### <span id="page-6-0"></span>**3.2. Software Installation**

The TLM is named **rioslave.tlm.so**, and the configuration file is **RIOSLAVE.LST**. Both of these files will be pre-installed on the PLC for you. To use it you have to enable and configure it using **TOPDOC NexGen's** PLC | MODULES editor. Select Use for RIOSLAVE.TLM, then click on the Configure button to edit the RIOSLAVE.LST file.

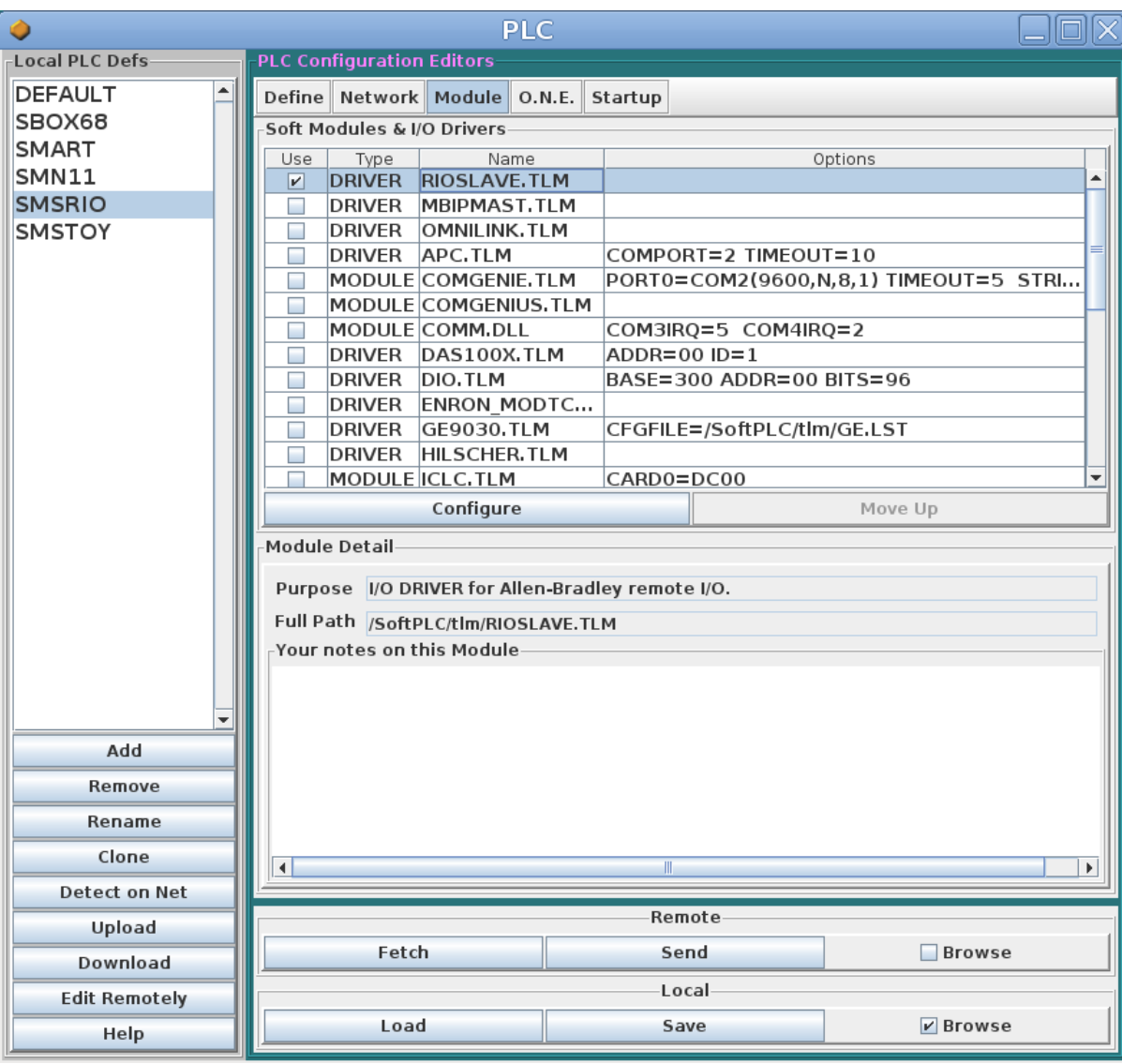

# <span id="page-8-0"></span>**Chapter 4. Configuration**

#### <span id="page-8-1"></span>**4.1. RIOSLAVE.LST Configuration File Details**

The configuration file for the RIOSLAVE TLM is **/SoftPLC/tlm/RIOSLAVE.LST**. This file is used to set the debug level, baudrate, termination resistor on/off state, the I/O Bus Addresses and associated SoftPLC Datatable assignments.

*Sample RIOSLAVE.LST*

```
; Configuration file for SoftPLC TLM "RIOSLAVE".
; Comments start with a semicolon.
[DRIVER]
; Set to 0 normally, 1 for full RIO network logging (using console redirection)
DEBUG=0
; Which COM port, either 5 or 6 are typically allowed for a Smart.
; And 0 is allowed for a Neo
INTERFACE=6
; BAUDRATE may be one of: 57600, 115200 or 230400
BAUDRATE=57600
; TERMINATION_RESISTOR may be yes or no, and possibly adds a 120 ohm
; termination resistor via this software setting
TERMINATION_RESISTOR=yes
; For PLC-2 master only:
; if this TLM is acting as a last adapter, set to yes
; else set to no
LAST_ADAPTER=no
; A block of 1 word(s) that hold(s):
; [0]: RIO Master Mode
STATUS_WORDS=N9:20
; IOBusAddr Defined:
;
; IOBusAddr is used in the rows below, and is rack number and an even io group
; address of the start of a quarter rack of AB RIO. For example:
;
; I:036
; \wedge ==\wedge; | \wedge |; | | +--------- I/O group number, must be even, one of: 0,2,4, or 6
; | |
```
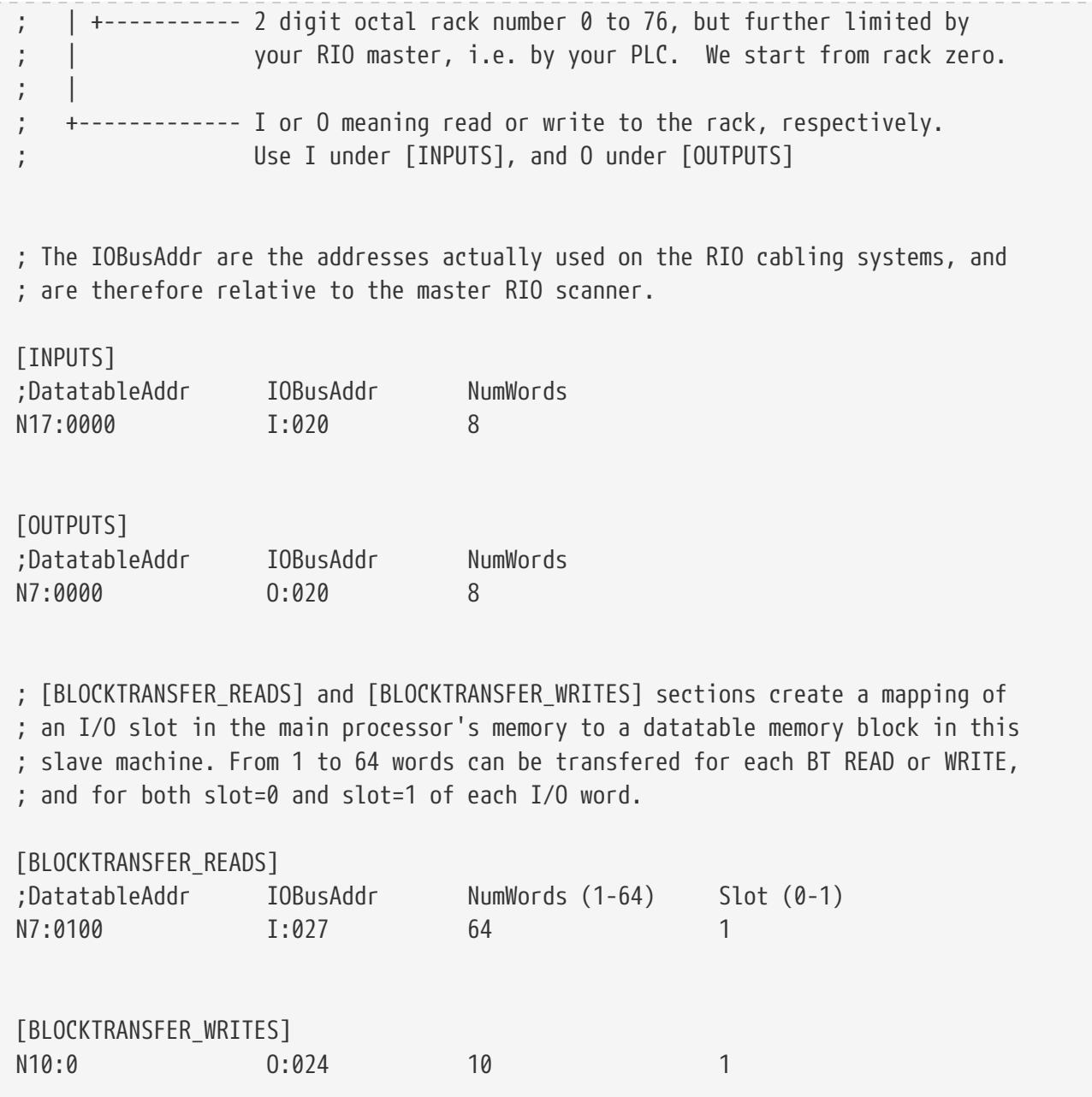

## <span id="page-10-0"></span>**Chapter 5. Usage**

### <span id="page-10-1"></span>**5.1. Editor Usage**

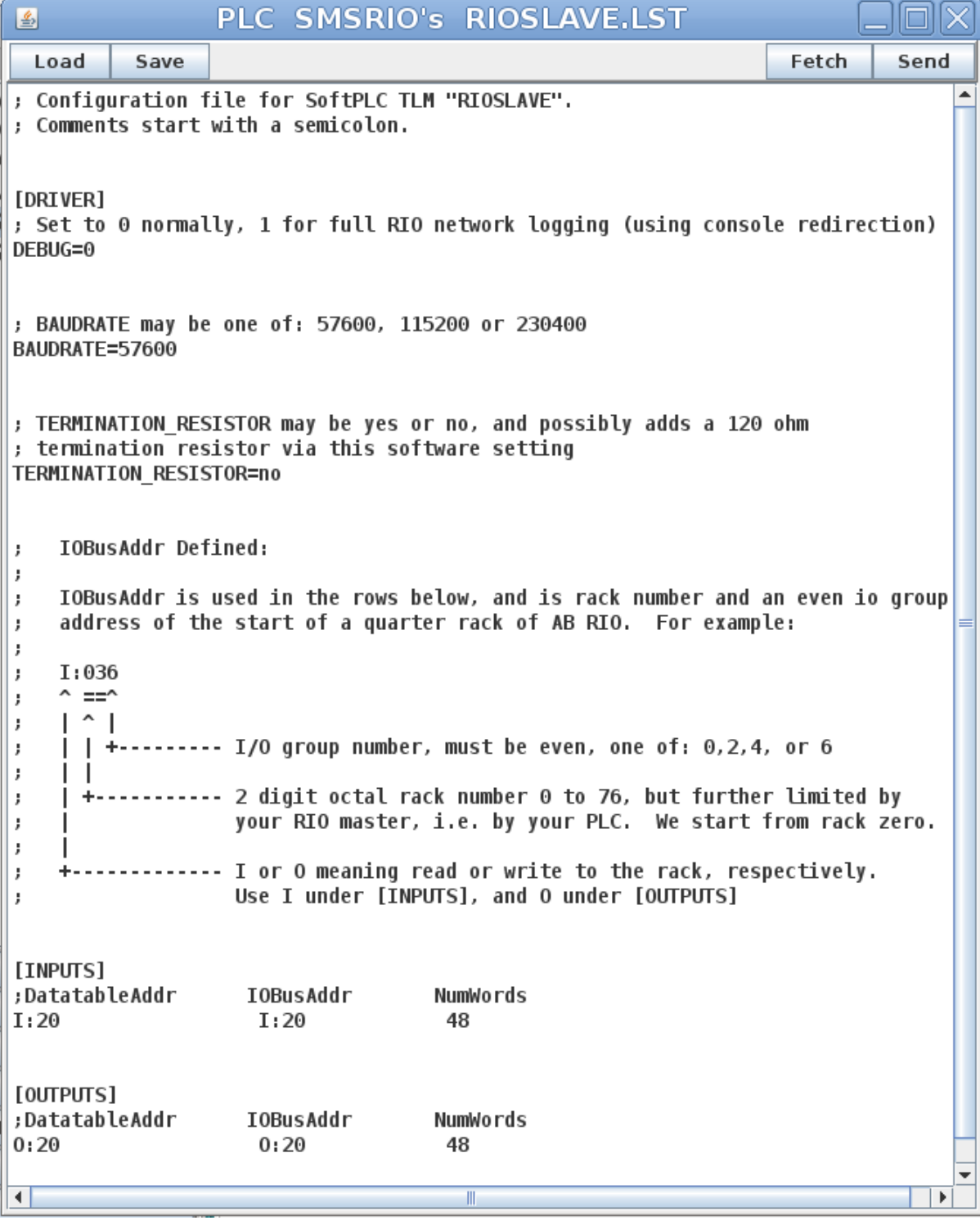

*Load* button will load the configuration file from the development system's disk. *Save* button will write the configuration file to the development system's disk. *Fetch* button will load the configuration file from the runtime system's disk. *Send* button will write the configuration file to the runtime system's disk.

The next step is to restart or cycle power on the SoftPLC for the changes to take place. As an

alternative to cycling power, you may enter "Remote Program" mode using NexGen, then select "Remote Program" a second time. This psuedo transition from Remote Program to Remote Program is a signal to the TLM that it should reload its configuration file. This way you can reconfigure without cycling power, although it does require you enter "Remote Program" mode (twice!).